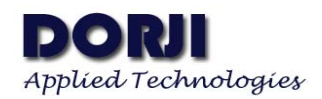

# **DRF4432D20I 20dBm ISM RF Transceiver Module V1.40**

## **Features**

- **FSK** transceiver Module
- **ISM** frequency bands
- 38.4K bps data rate
- **Multiple channels**
- 20dBm Max. output power
- Baud rate configurable
- $\blacksquare$  4 bytes NetID & 2 bytes NodeID
- Interface: TTL/RS232/RS485
- $\blacksquare$  Standby current < 5uA
- Supply voltage  $3.4 \sim 5.5$ V

## **Application**

- **Home** automation
- **Security alarm**
- **Exercise Telemetry**
- Contactless access
- Automatic meter reading
- Wireless data logger
- Remote motor control
- Wireless sensor network

## **DESCRIPTION**

DRF4432D20I is a low-cost sub-1 GHz transceiver module designed for operations in the unlicensed ISM (Industrial Scientific Medical) and LPRD bands. FSK (Frequency Shift Keying) modulation/demodulation, multi-channel operation, high bandwidth efficiency and anti-blocking performance make DRF4432D20I modules easy to realize the robust and reliable wireless link.

The module can be configured to work in 40 channels with 1MHz channel space, which reduces the interface from adjacent channels. It contains NetID and NodeID. Only modules with the same NetID can communicate. The NodeID of modules can be different and it doesn't affect the normal use. The ID is reserved for the future network module.

DRF4432D20I integrates 256 bytes buffer. When the buffer is empty, users can transfer 200 bytes data per time and even limitless data transfer can be achieved as long as RF data rate (RF module to RF module) is configured to be faster than UART data rate (MCU to RF module). The module

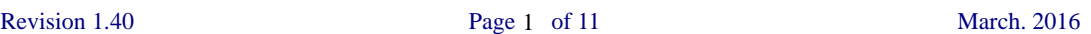

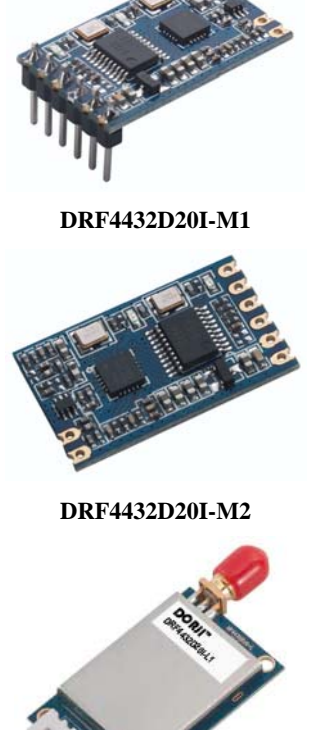

**DRF4432D20I-L1/L2**

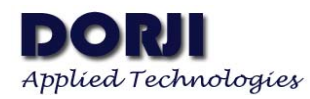

provides standard UART/TTL interface for selection. Users can choose seven data rates and three parity checks which make DRF4432D20 possibly tailor-made for different applications. DRF4432D20 operates at 3.4~5.5V with extra low standby current which makes it suitable for battery powered-up applications.

## **PIN FUNCTIONS**

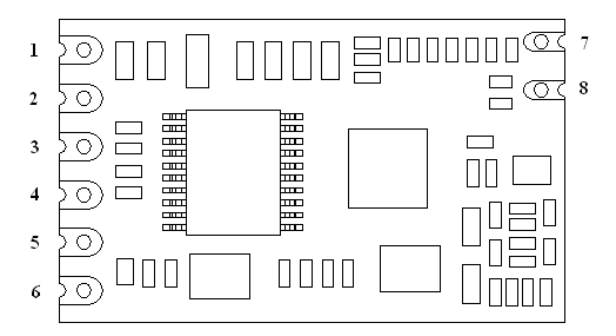

**Figure 1: DRF4432D20I-M1/M2 Pin Layout** 

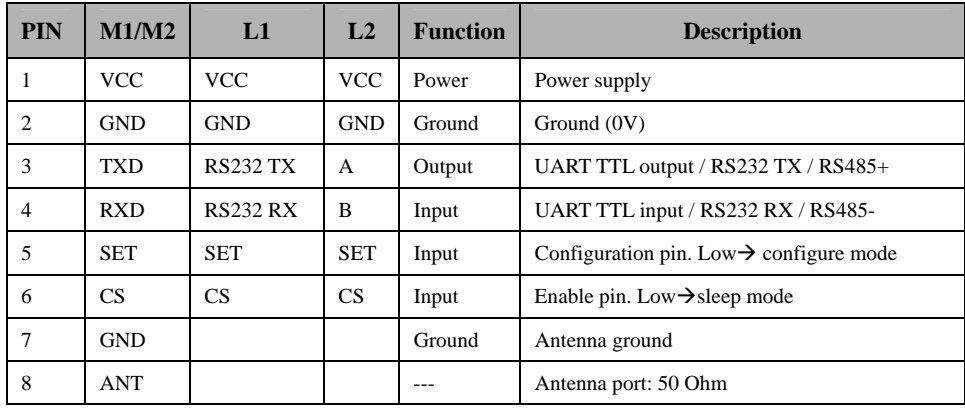

#### **Table 1: DRF4432D20I Pin Functions**

## **ELECTRICAL SPECIFICATIONS**

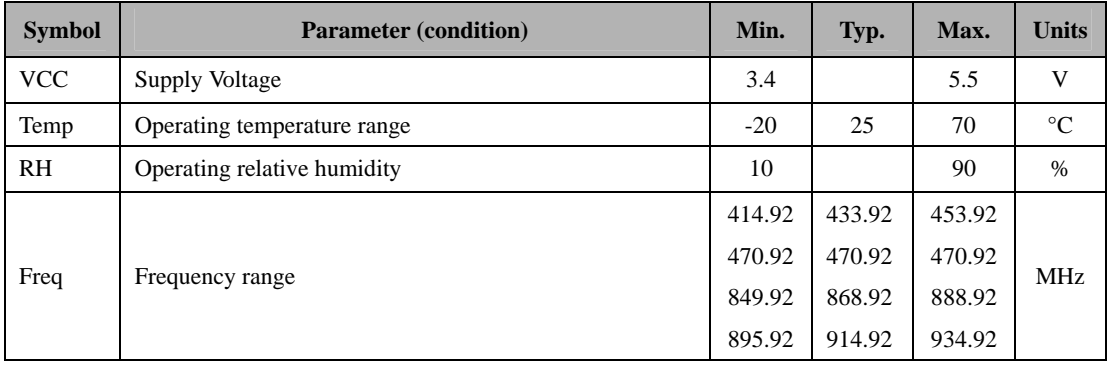

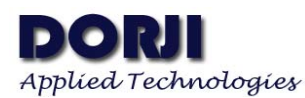

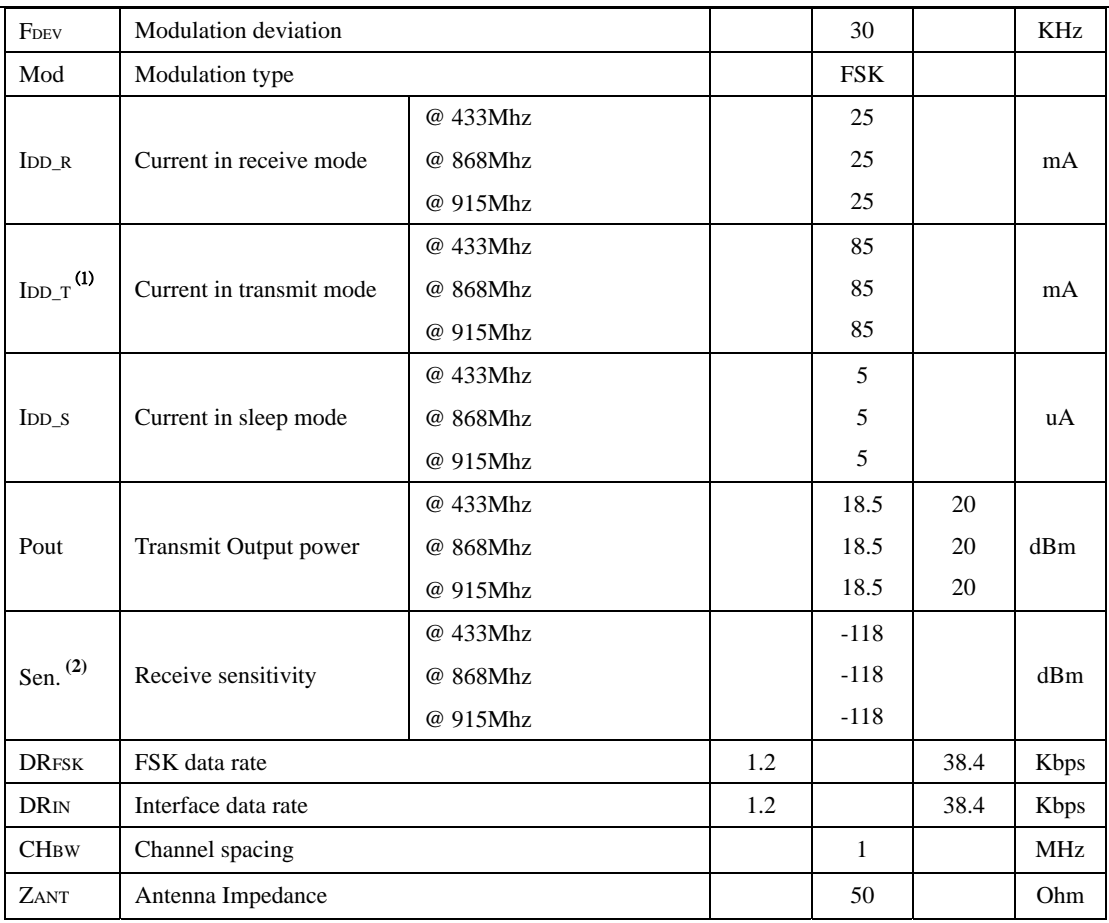

#### **Table 2: DRF4432D20I Electrical Specifications**

#### **Notes:**

- (1) Transmit current is tested at the Max. output power.
- (2) Sensitivity is measured at 1.2k bps data rate.

## **ABSOLUTE MAXIMUM RATINGS**

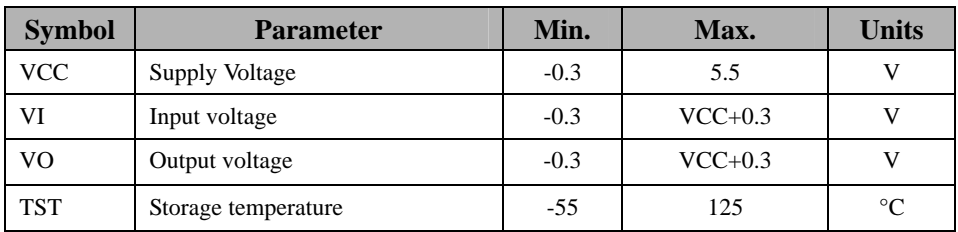

#### **Table 3: DRF4432D20I Maximum Ratings**

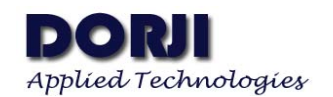

## **SETTING PARAMETERS**

### **1. Default Settings**

| <b>Parameter</b>    | Option                               | <b>Default Value</b> | Unit       |
|---------------------|--------------------------------------|----------------------|------------|
| MCU data rate       | 1.2, 2.4, 4.8, 9.6, 14.4, 19.2, 38.4 | 9.6                  | Kbps       |
| Parity Check        | No check, Even parity, Odd parity    | No check             |            |
| Stop bit            | $1, 2 \text{ bits}$                  | 1                    | bit        |
| Data bit            | 7, 8, 9bits                          | 8                    | bits       |
| <b>NetID</b>        | 00000000~FFFFFFFFF                   | 00000000             |            |
| NodeID              | $0000 \sim$ FFFF                     | 0000                 |            |
| Frequency           | $414.92 \sim 453.92 \text{MHz}$      | 433.92               | <b>MHz</b> |
|                     | 470.92~509.92MHz                     | 470.92               |            |
|                     | $849.92 \sim 888.92 \text{MHz}$      | 868.92               |            |
|                     | $895.92 \sim 934.92 \text{MHz}$      | 914.92               |            |
| RF FSK data rate    | 1.2, 2.4, 4.8, 9.6, 14.4, 19.2, 38.4 | 9.6                  | Kbps       |
| <b>Output Power</b> | $0 \sim 7$ levels                    | 7(20dBm)             |            |

**Table 4: DRF4432D20I Default Settings** 

The modules can work with the default settings. If users want to use different parameters and data format, users can use USB converter board or MCU to change the default settings.

## **2. Parameter Setting**

**BY MCU:** Users can configure the parameters (frequency, data rate, output power, etc.) of DRF4432D20I module through MCU with the commands below or use the default parameters directly. The default series data rate to communicate with MCU is 9.6k bps baud rate, 8 data bits, 1 stop bit and no parity check.

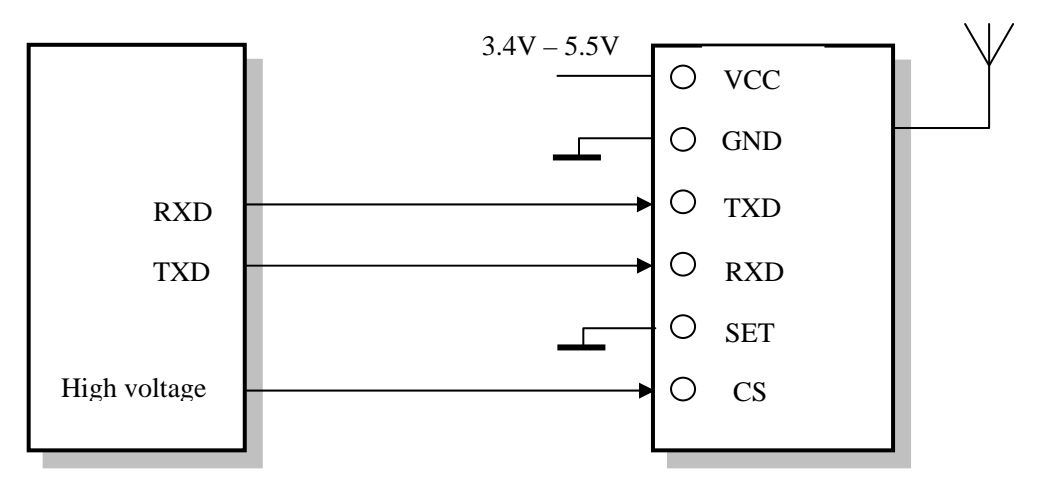

**Figure 2: Connecting Diagram in MCU Configuration Mode** 

The command format is **AA FA + Command code + Parameters**.

### **Command [AA]**

It is used to access product type and version number. No parameters are needed. Please note that the part name and version number might be a slightly different because of software update or hardware optimization.

Write: AA FA AA Response: "RF4432D20\_VER1.0\r\n"

## **Command [01]**

Read command is used to read the present parameters stored in module. CH refers to channel number and Freq band is the frequency band.

Write: AA FA 01

Response: CH + Freq band + RF FSK data rate + Output power + Serial data rate + Data bits + Stop bit + Parity check + NetID + NodeID +  $\rm\{r\}$ n

#### **Command [02]**

This command is used to restore the default parameters set in factory. Write: AA FA 02 Response: OK\r\n Or ERROR\r\n

#### **Command [03]**

Write command is used to configure the parameters of module according to applications. The parameters are totally 14 bytes.

Write: AA FA 03 XX XX XX XX XX XX XX XX XX XX XX XX XX XX Response: OK\r\n or ERROR\r\n

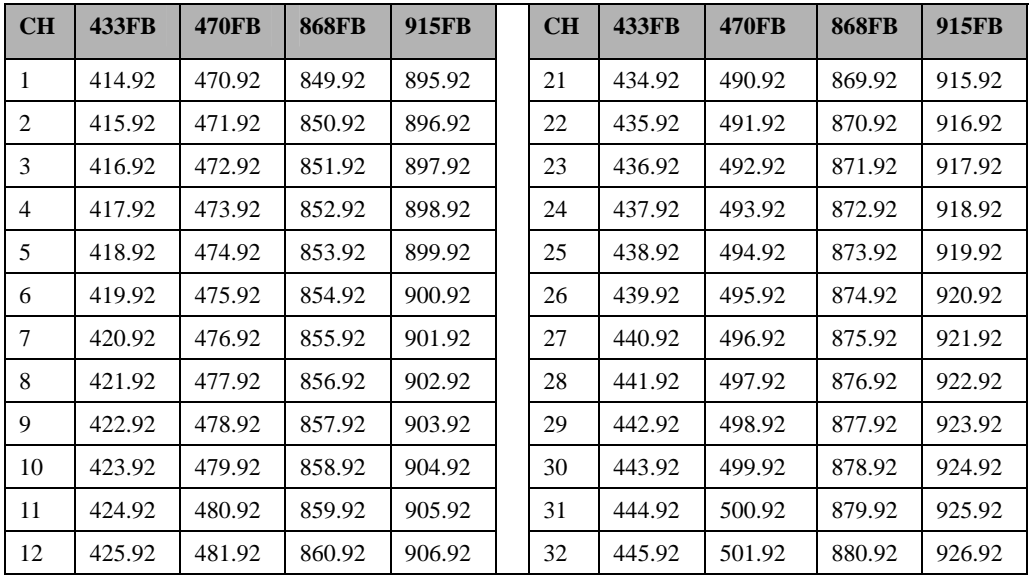

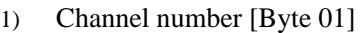

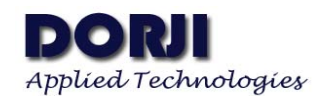

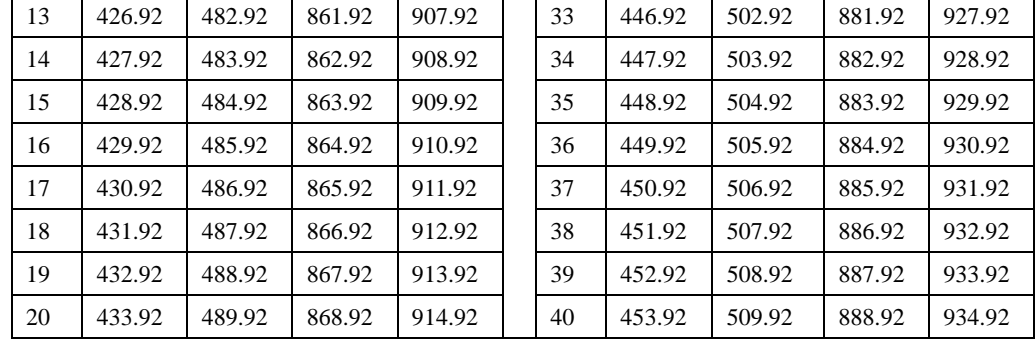

#### **Table 5: DRF4432D20I Channel Number Parameter**

2) Frequency band [Byte 02]

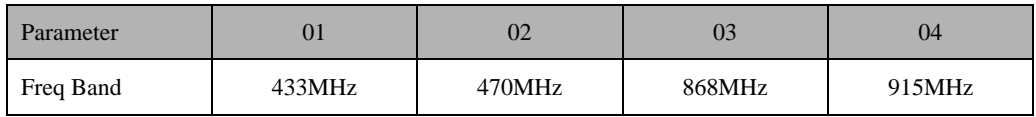

## **Table 6: DRF4432D20I Frequency Band Parameter**

3) RF FSK data rate in bps [Byte 03]

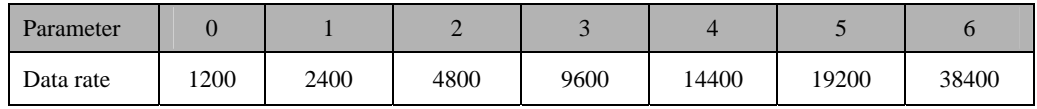

#### **Table 7: DRF4432D20I FSK Data Rate Parameter**

4) RF output power in dBm [Byte 04]

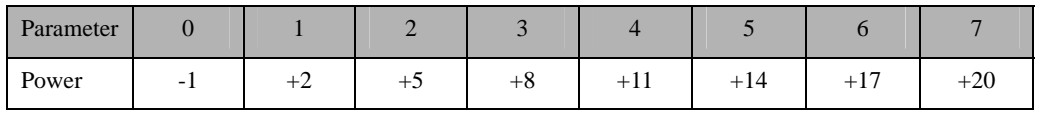

## **Table 8: DRF4432D20I Output Power Parameter**

5) Serial data rate in bps [Byte 05]

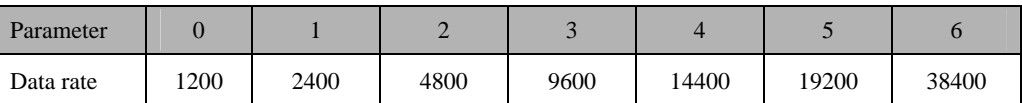

## **Table 9: DRF4432D20I Serial Data Rate Parameter**

6) Serial data bit [Byte 06]

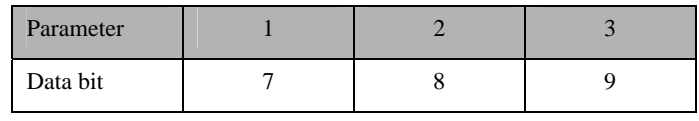

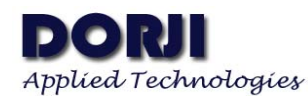

#### **Table 10: DRF4432D20I Serial Data Bit Parameter**

7) Stop bit [Byte 07]

| Parameter |  |
|-----------|--|
| Stop bit  |  |

**Table 11: DRF4432D20I Stop Bit Parameter**

8) Parity check [Byte 08]

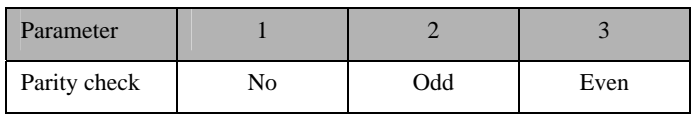

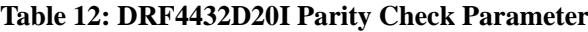

- 9) Net ID [Byte  $09 \sim 12$ ] : 00000000 ~ FFFFFFFFF
- 10) Node ID [Byte 13 ~14]: 0000 ~ FFFF

#### **Command [04]**

When the module is in configuration mode, it will detect the RSSI value. Users can send this command to detect the RSSI [0x00~0xFF] in present channel.

Write: AA FA 04 Response:  $RSSI + 00 + \r \n\rightharpoonup$ 

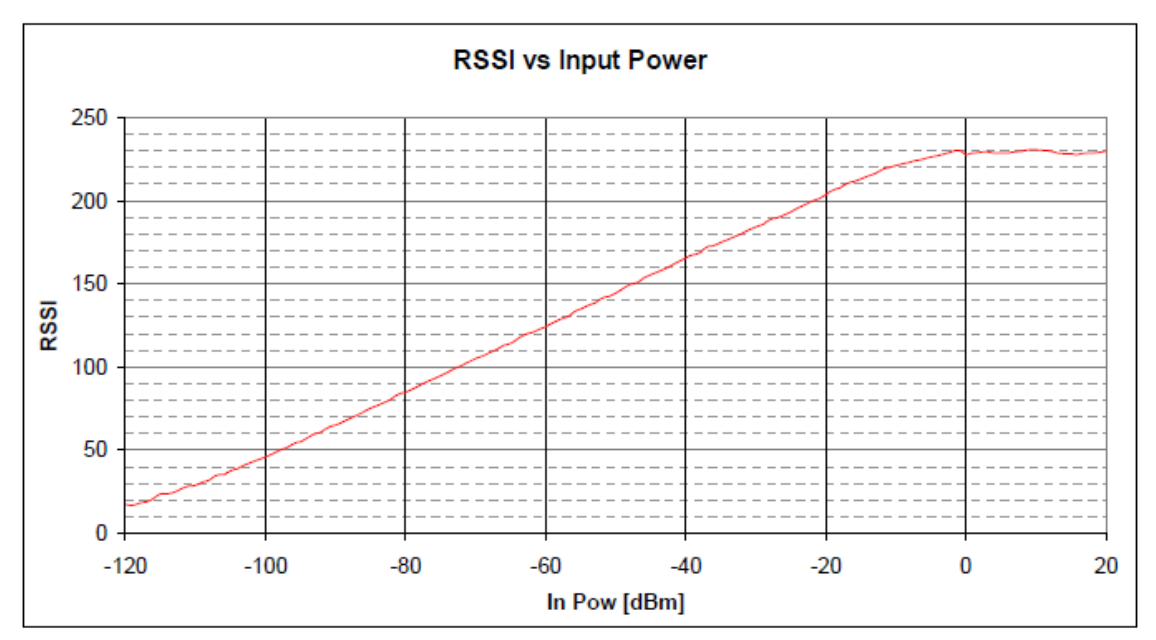

**Figure 2: RSSI vs dBm** 

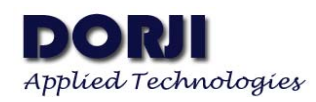

**BY Computer**: Users also can use USB converter board to configure the parameters by computer. USB-to-TTL converter board DAC03 is for TTL interface module DRF4432D20I-M1/2. USB-to-RS232 converter board DAC13 for RS232 module DRF4432D20I-L1 and USB-to-RS485 converter board DAC23 is for RS485 interface module DRF4432D20I-L2. After installing USB driver successfully, users can insert the modules into USB converter board with corresponding pin sequence directly and then run configuration tool to set the parameters of module.

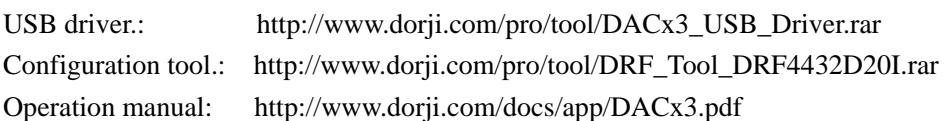

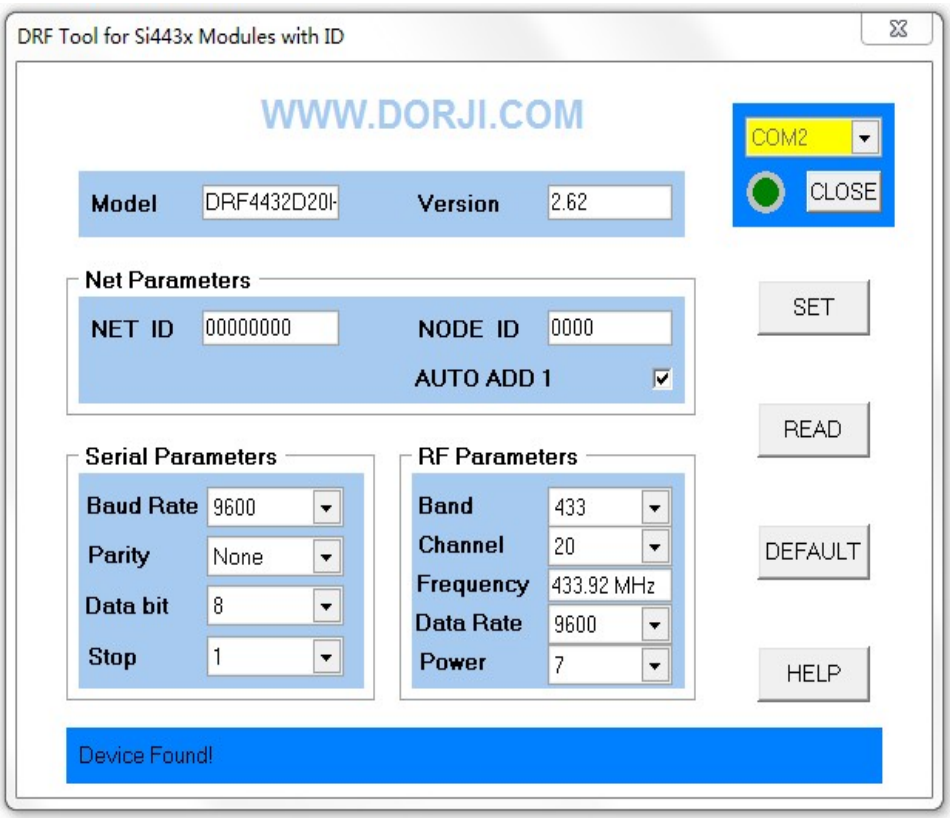

#### **Figure 4: Configuration Tool**

At present the configuration tool only recognizes COM port not larger than COM8. After installing the USB driver successfully and inserting the USB board into computer, users can check which COM port is occupied by the board by opening Device Manager of Windows operation system.

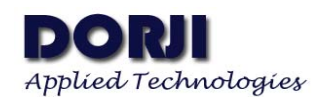

**MECHANICAL DATA** 

**Unit:mm** 

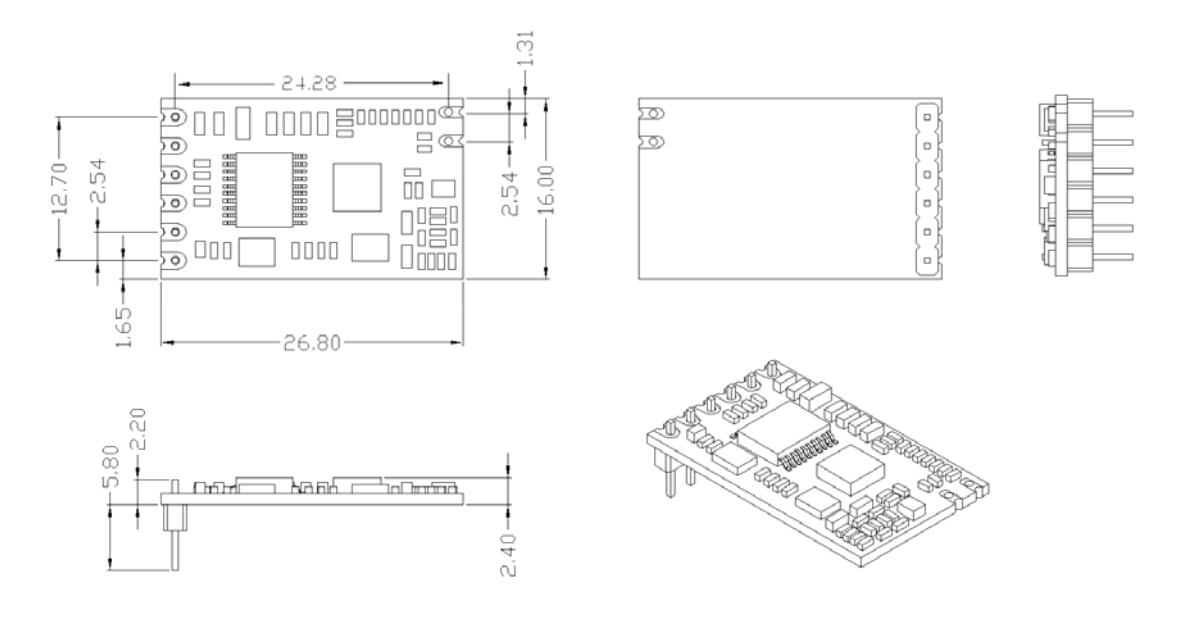

#### **Figure 5: DRF4432D20I-M1 Dimension**

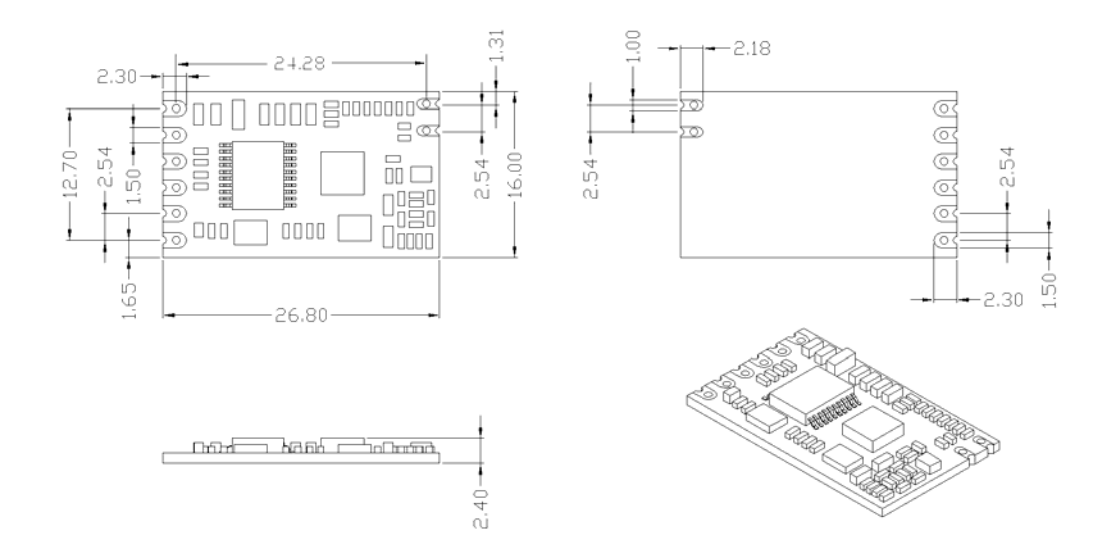

#### **Figure 6: DRF4432D20I-M2 Dimension**

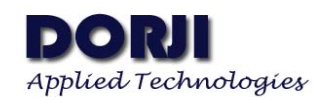

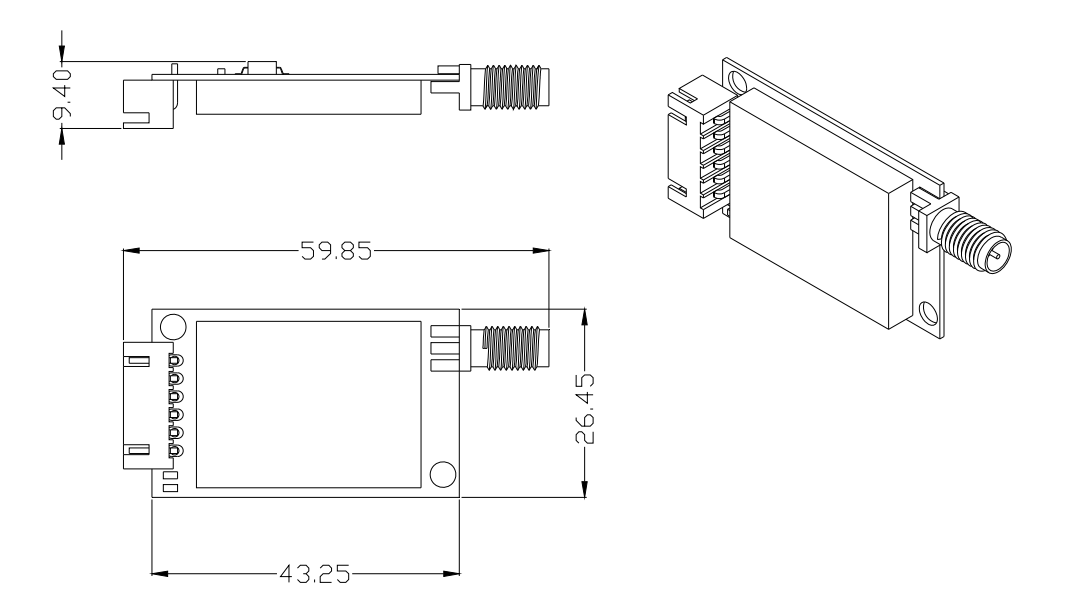

## **Figure 7: DRF4432D20I-L1/2 Dimension**

## **ORDERING INFORMATION**

## **DRF 4432 D 20 I — 043 M1**

① ② ③ ④⑤ ⑥ ⑦

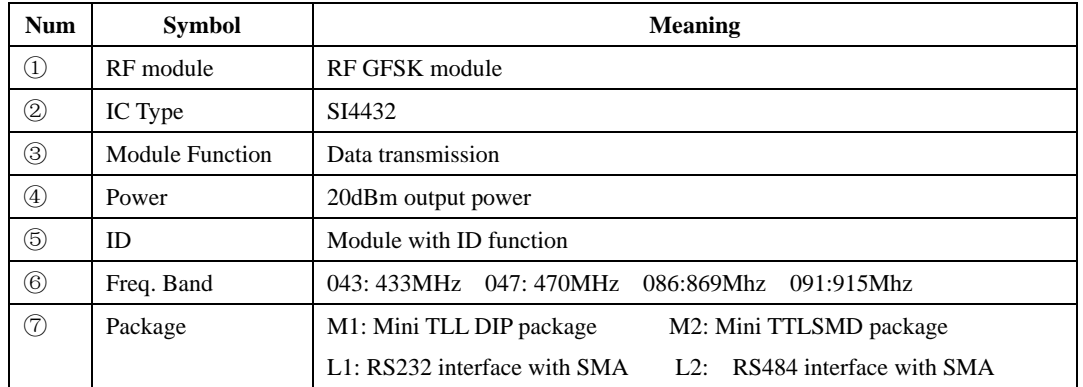

#### **Table 13: Ordering Information**

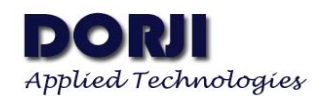

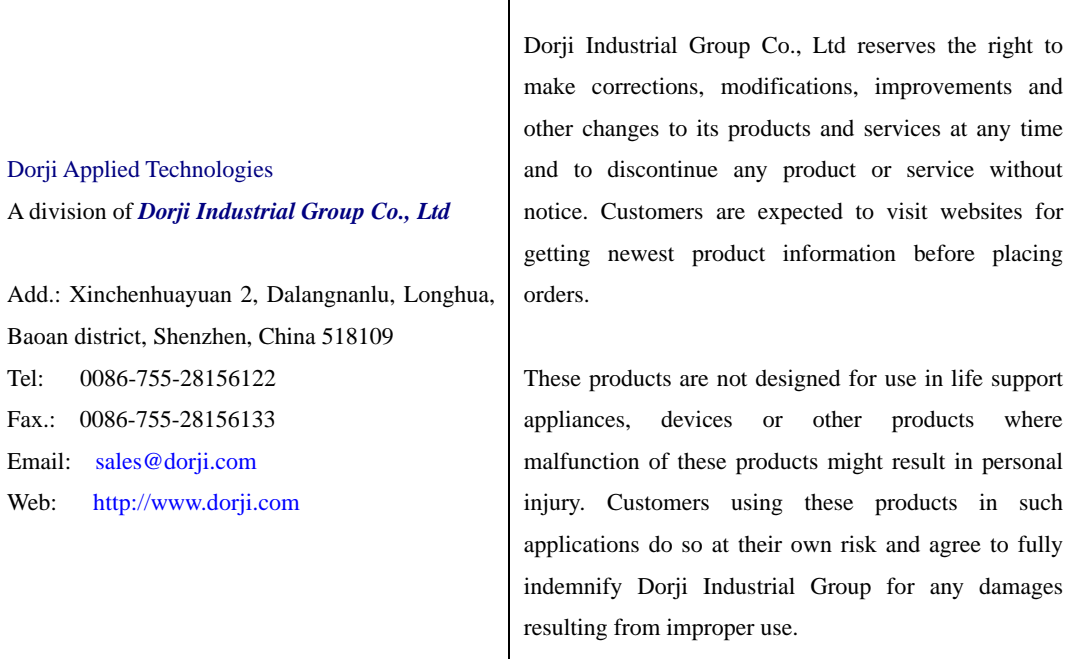

 $\mathbf{I}$